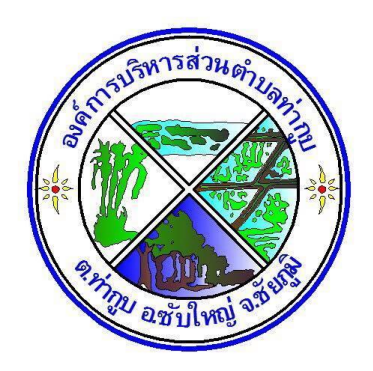

## **คู่มือการใช้งานระบบ E-Service**

ขององค์การบริหารส่วนตำบลท่ากูบ

**ส าหรับประชาชน**

ืองค์การบริหารส่วนตำบลท่ากูบ

**อ าเภอซับใหญ่ จังหวัดชัยภูมิ**

## ี <mark>คู่มือการใช้งานระบบ E-Service สำหรับประชาชน</mark>

## **1. เข้าเว็บไซต์หลักองค์การบริหารส่วนต าบลท่ากูบ <https://thagoob.go.th/>**

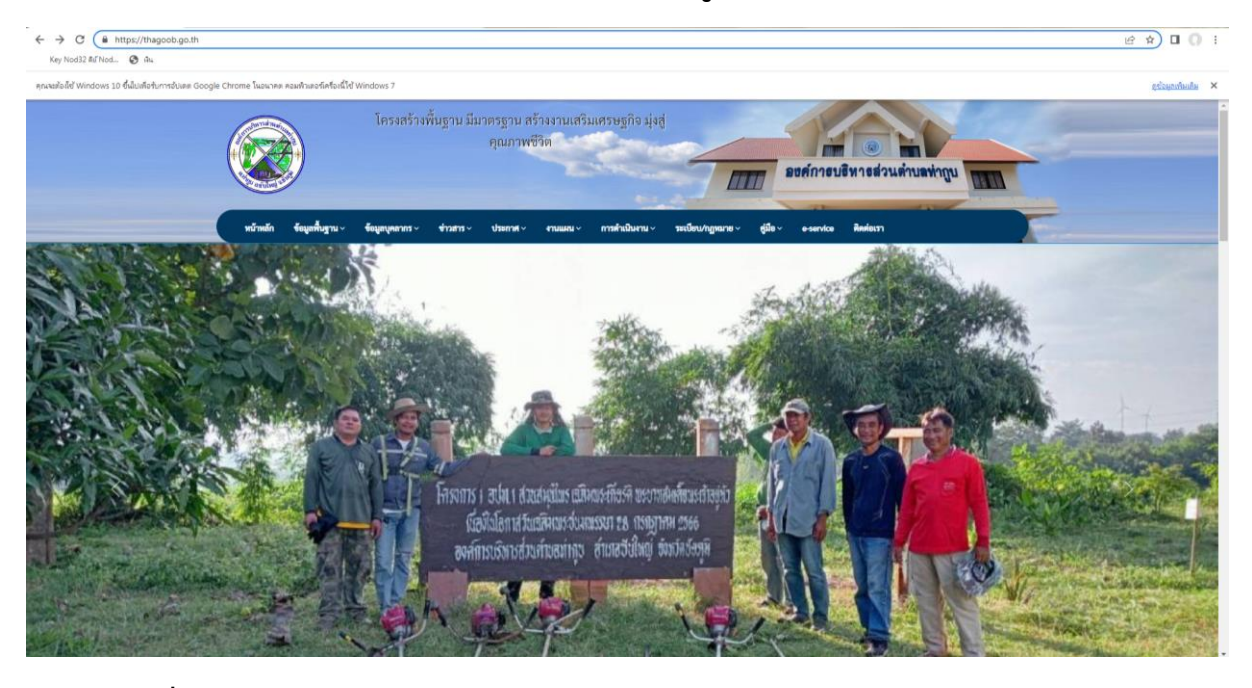

## **2. ไปที่เมนู E-Service <https://thagoob.go.th/page/E-service>**

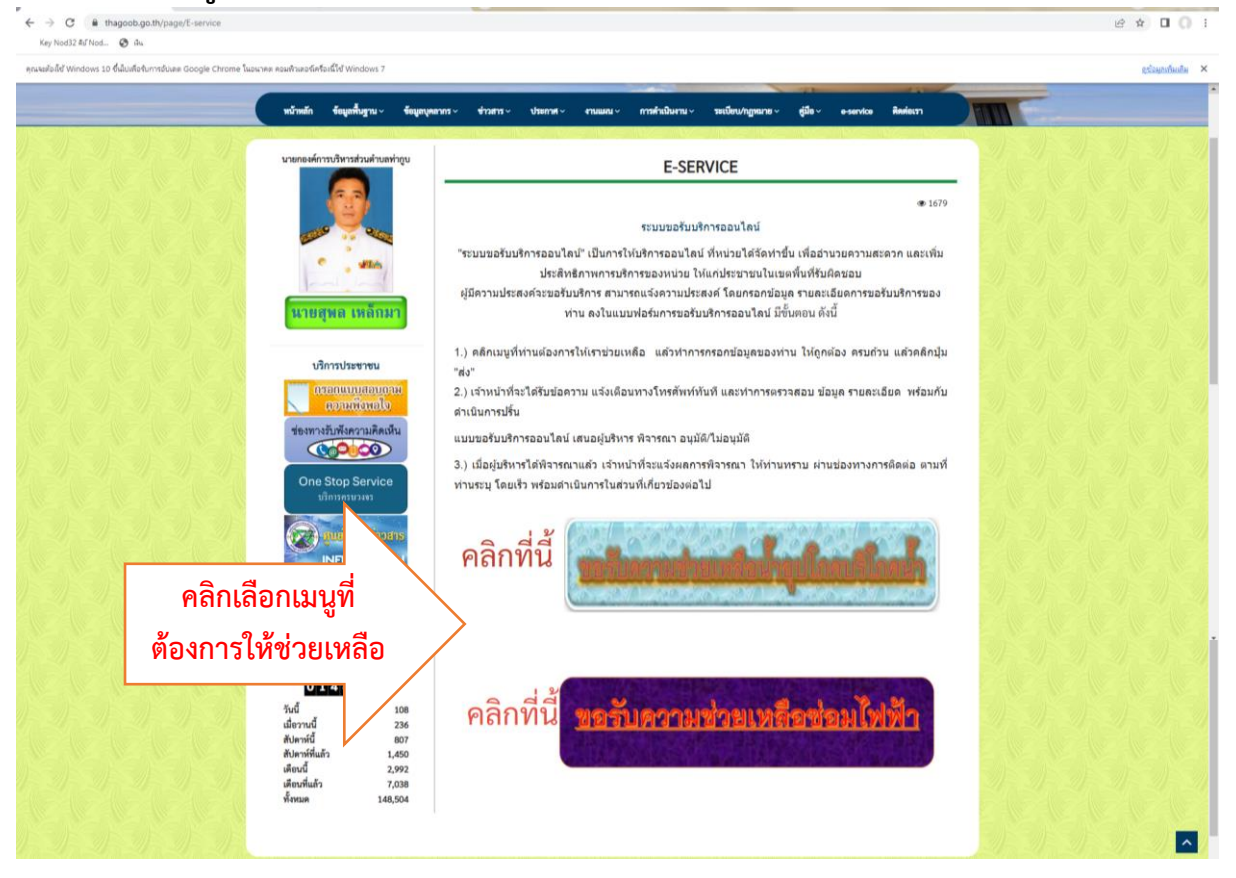

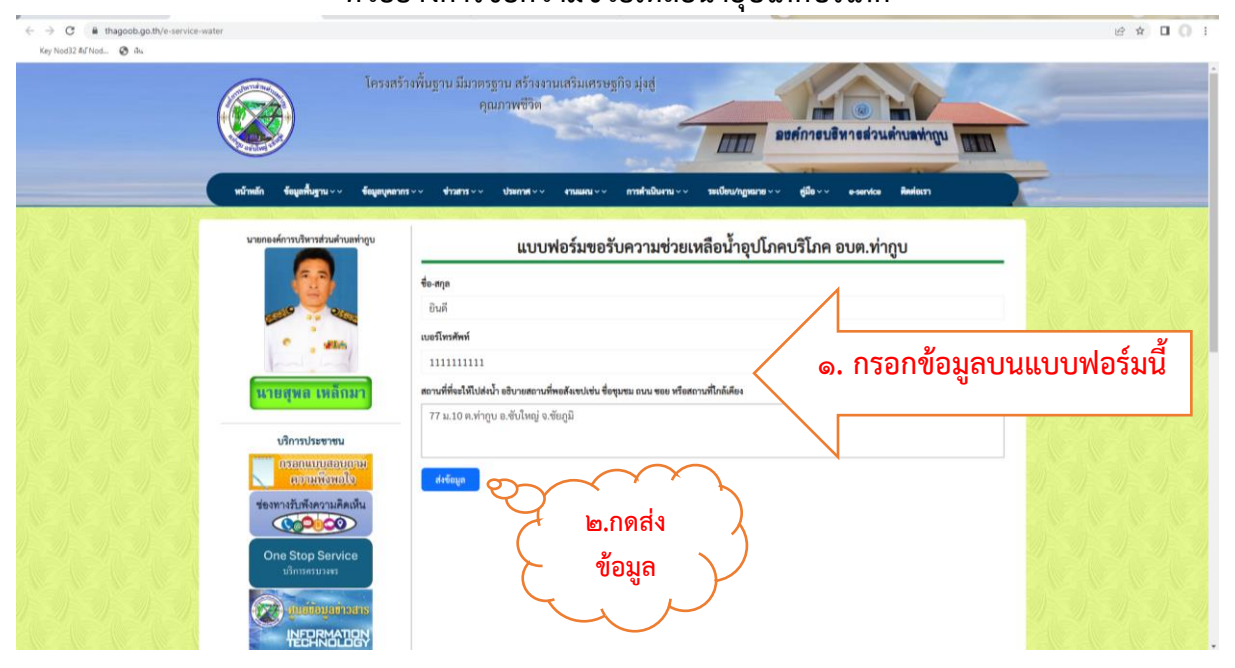

**ตัวอย่างการขอความช่วยเหลือน าอุปโภคบริโภค**

่ เมื่อกดส่งข้อมูลแล้ว ข้อมูลจะถูกส่งไปยังเจ้าหน้าที่ที่รับผิดชอบงานดังกล่าว และดำเนินการให้บริการ ตามความช่วยเหลือที่ท่านต้องการต่อไป